# E-lyco Collège Cadou ANCENIS

# e-lyco Loire<br>Atlantique

# Un site public

#### https://rgcadou-ancenis.loire-atlantique.e-lyco.fr/

#### **ACCES A TOUTES LES RUBRIQUES PUBLIQUES:**

Les actualités

Le Collège Cadou - Présentation

Apprendre au Collège Cadou

Les différents services

L'orientation au collège et après la 3ème

Le CDI

Développement durable

L'association sportive

SOS Elyco

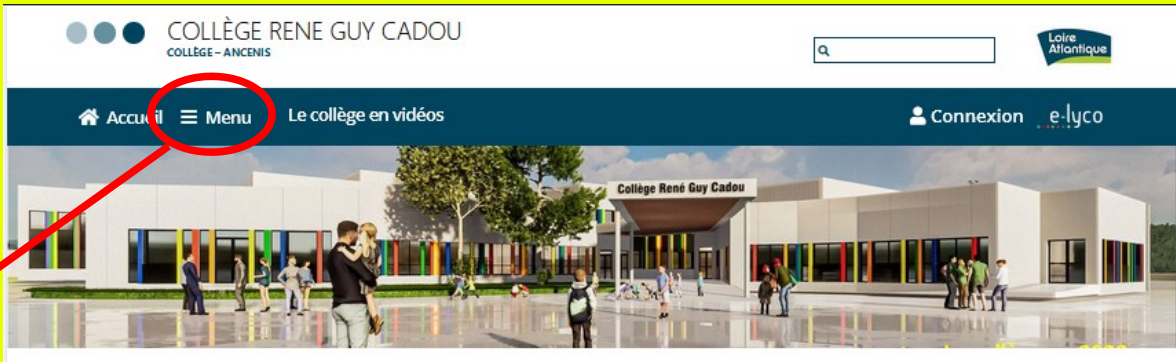

#### $J$  CONTACT

Collège René-Guy Cadou 185, Bd René-Guy Cadou **AA150 ANCENIS** ce.0440147w@ac-nantes.fr Tél: 02.40.83.05.66

> **INFOS** sur l'orientation

Développement durable Le collège Cadou labellisé

**e**-sidoc

ADOU

#### **前AGENDA**

Informations générales

PROJET D'ÉTABLISSEMENT

- · Mardi 12 septembre : 18h Réunion pour les parents de 6ème avec les enseignants de la classe
- · Jeudi 14 septembre : 18h Réunion pour les parents de 5ème-4ème-3ème avec le professeur principal de la classe

Nos projets - Nos actions

Défi Mobilité 2023 -Les résultats !

Le collège obtient la 2ème place

régionale !

Lire la suite

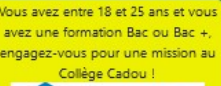

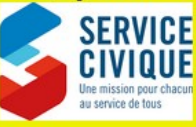

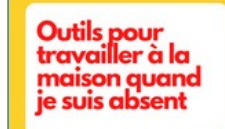

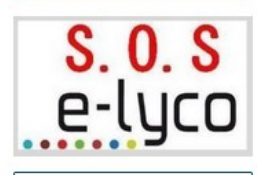

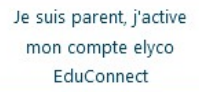

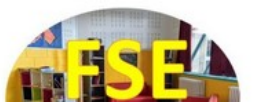

# Activer son compte

# Parents et élèves > > EDUCONNECT

 se connectent sur le site du collège avec leur identifiant EduConnect du type p.nom ou p.nom123

# Activer son compte :

### Pour les parents

 $\rightarrow$  Pour les parents qui ont déjà activé leur compte elyco EduConnect, rien à faire, ils conservent leurs identifiant et mot de passe.

 $\rightarrow$  Pour les parents qui n'ont pas encore de compte EduConnect, sur le site du collège, cliquer sur et suivre les instructions.

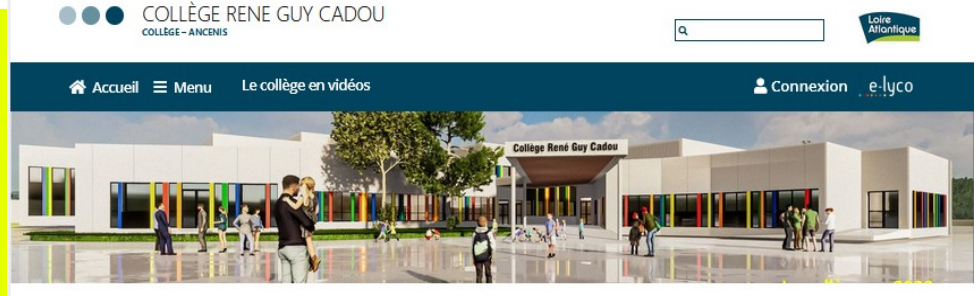

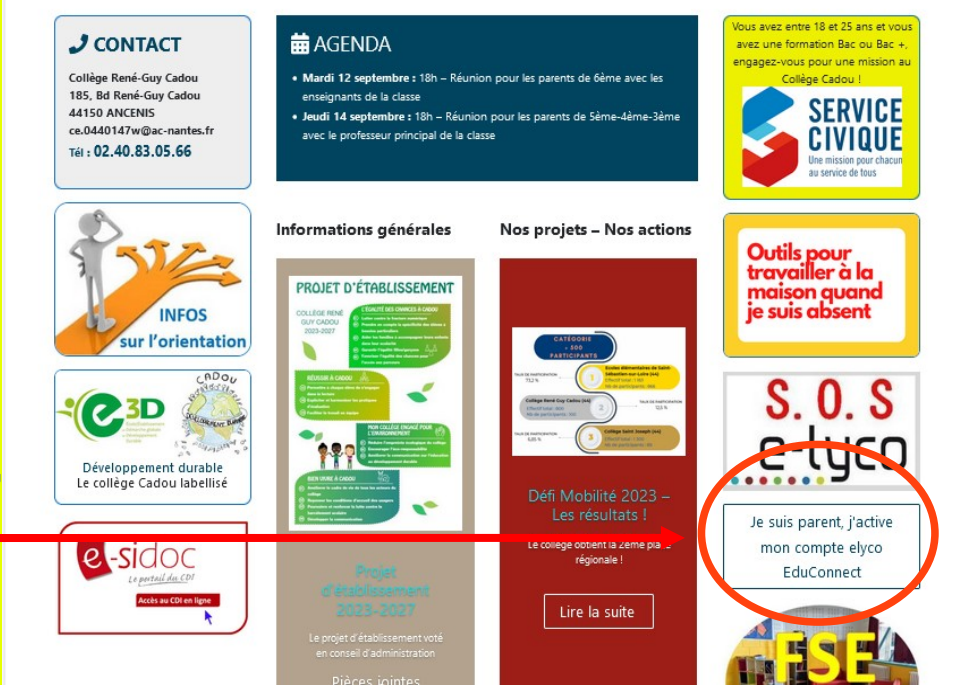

# Pour les élèves

→ Pour les élèves de 6<sup>ème</sup> et les nouveaux élèves qui n'ont pas encore de compte EduConnect : Activation du compte après la rentrée, à l'aide du courrier remis par le professeur principal.

→ Pour les élèves de 5<sup>ème</sup>, 4<sup>ème</sup>, 3<sup>ème</sup> qui étaient déjà à Cadou ou qui ont un compte EduConnect activé : Rien à faire si cela fonctionne ! Ils gardent les mêmes identifiant et mot de passe EduConnect que l'année dernière.

Tout problème pour se connecter est à signaler **rapidement** au professeur principal ou à l'administrateur elyco Mme GACHET.

#### Se connecter sur le site du collège Pour élèves et parents, une fois leur compte activé

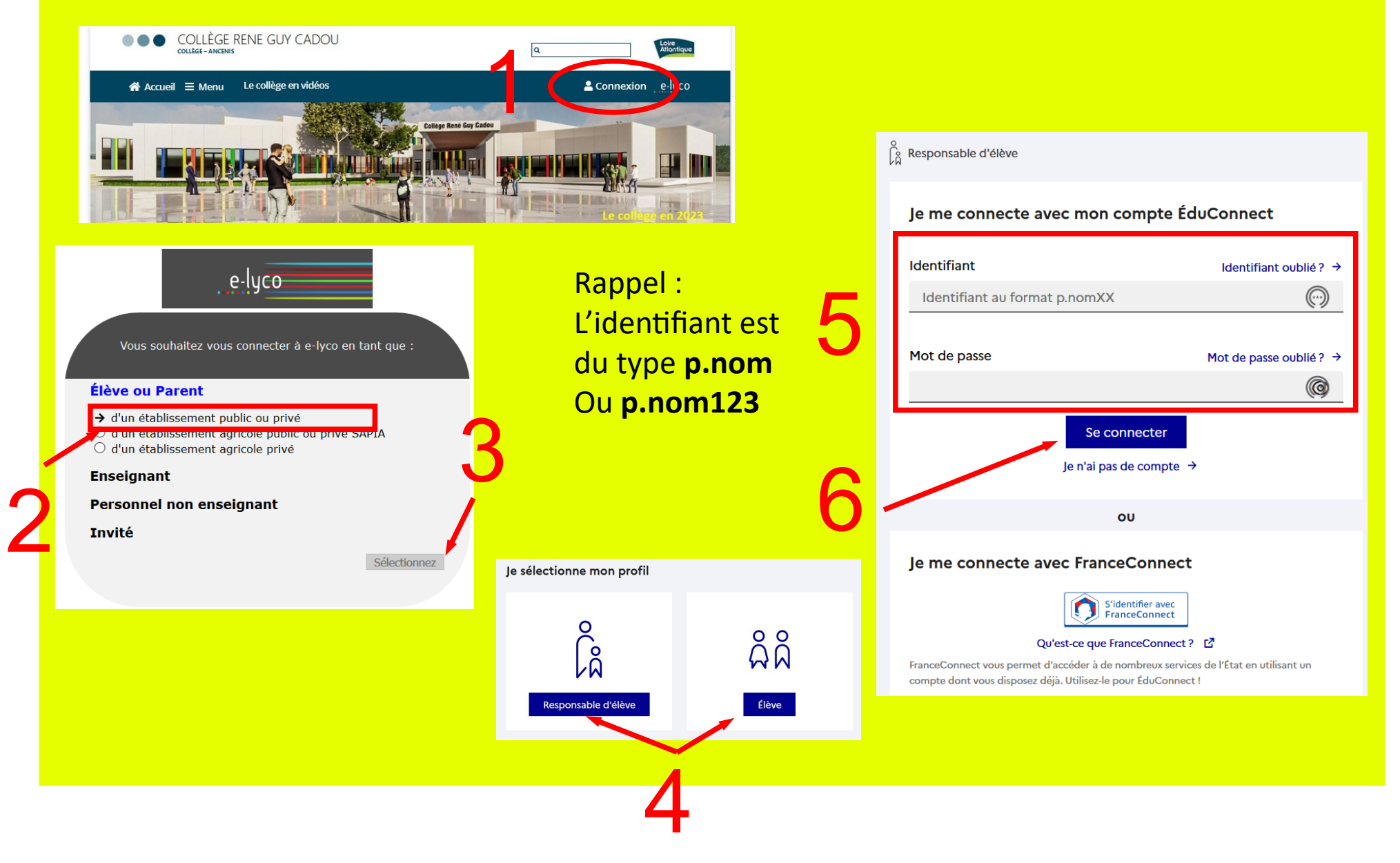

### Une fois connecté(e) au site privé

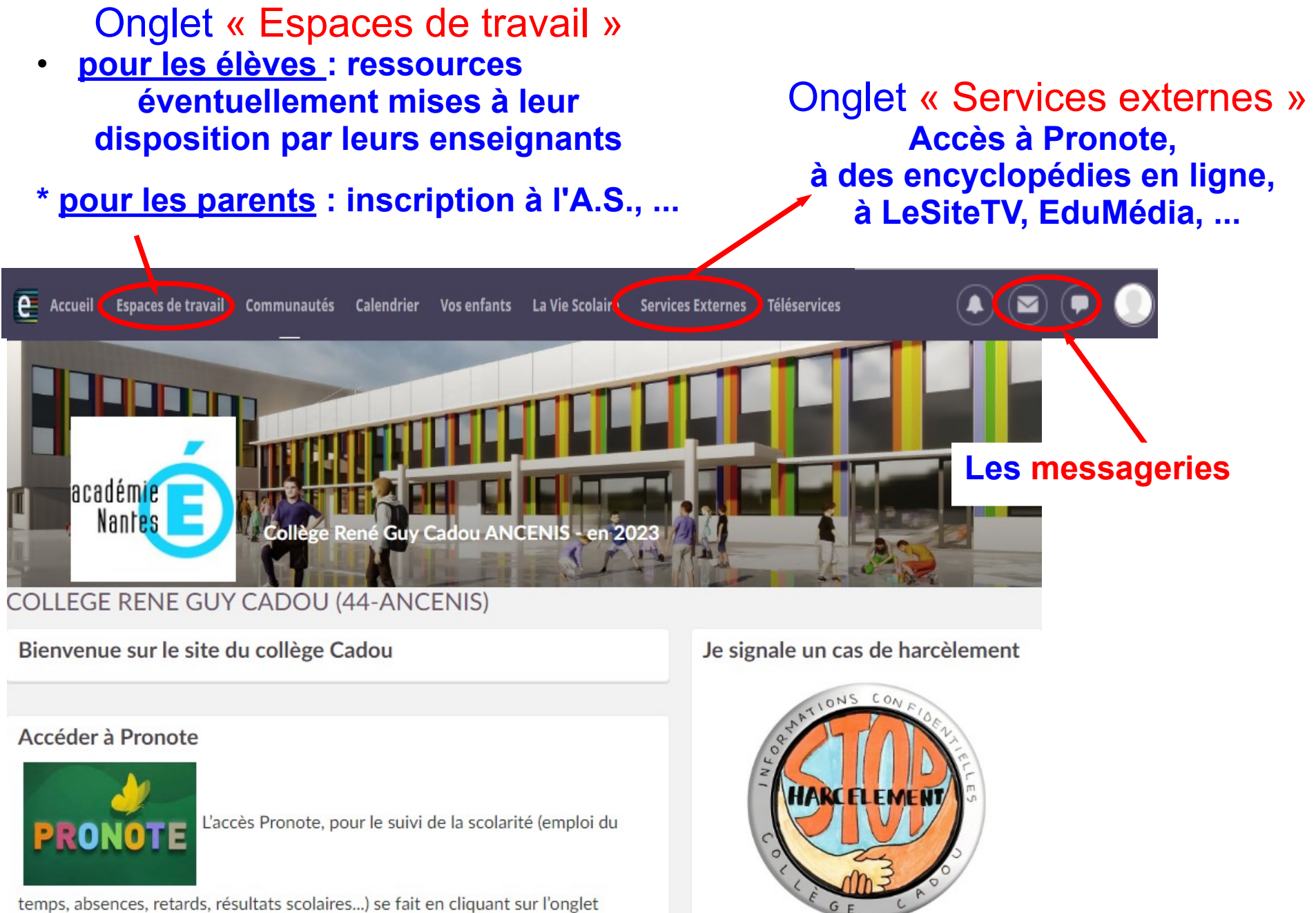

"Services externes" (se trouvant éventuellement dans "Plus") puis sur "Pronote".

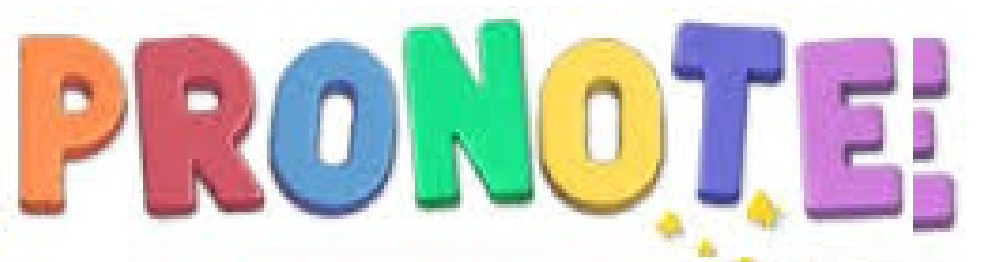

### Vous y trouvez :

- Les résultats des évaluations (compétences, notes...)
	- Les infos vie scolaire (absences, punitions, ...)
- Le cahier de textes (contenus de séances/travail à faire/ressources pédagogiques mises dans le cahier de textes)

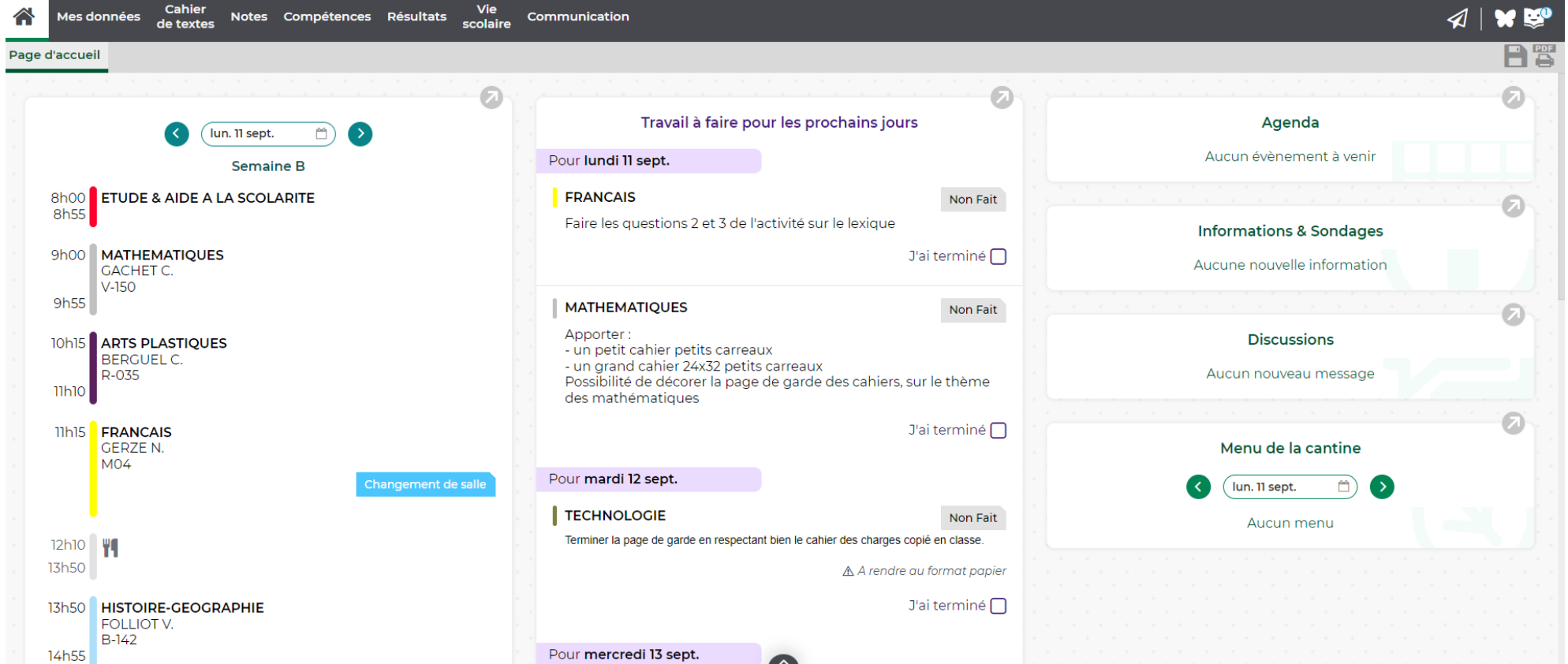

#### **Le cahier de textes**

# ●contenu de séances = fait en classe

#### ● travail à faire = à faire en étude ou à la maison

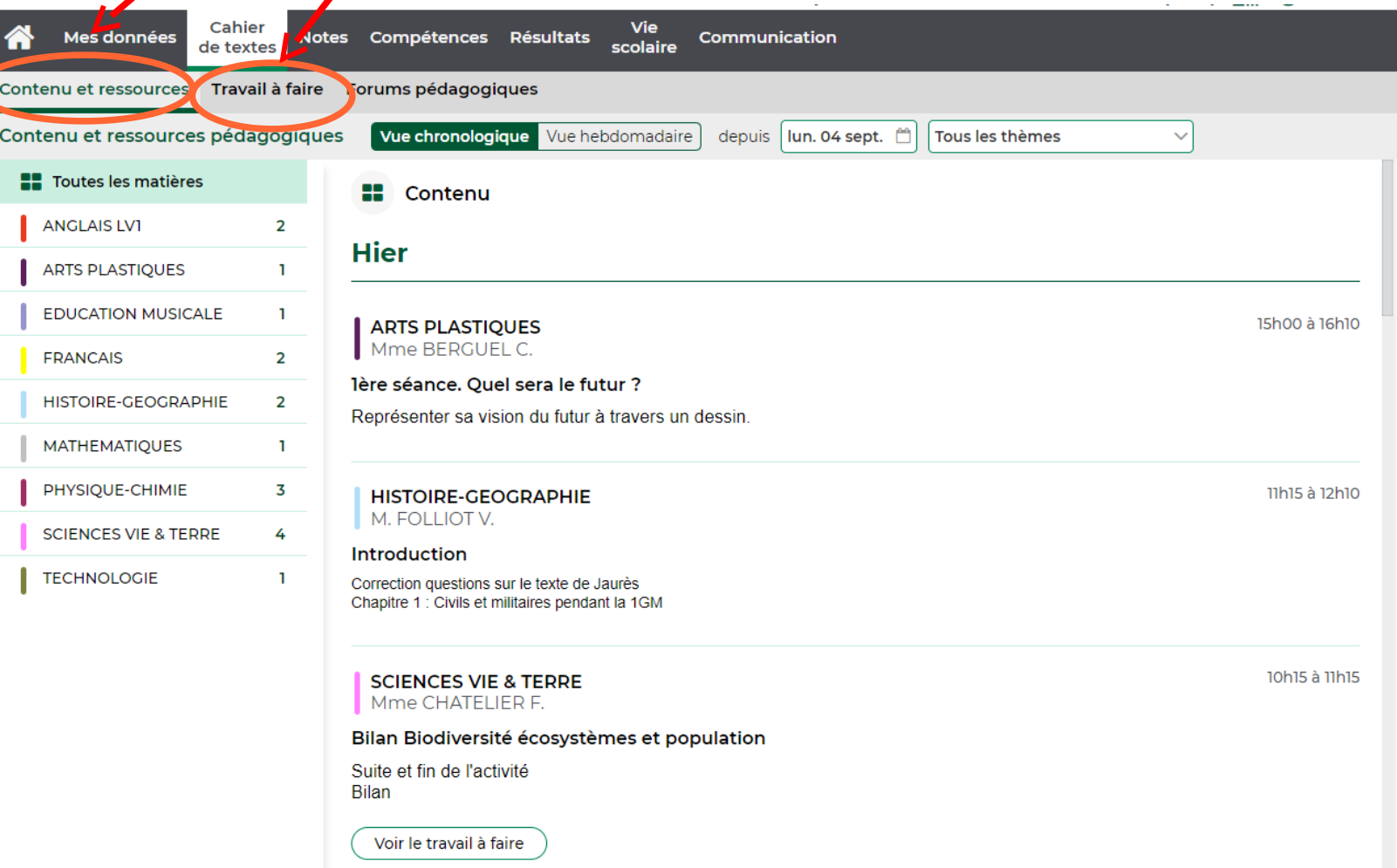

# SOS ELYCO

#### \* des infos pour activer/gérer son compte

**présentation**  d'elyco, des applications mobiles

#### \* contacter l'administrateur elyco Mme GACHET

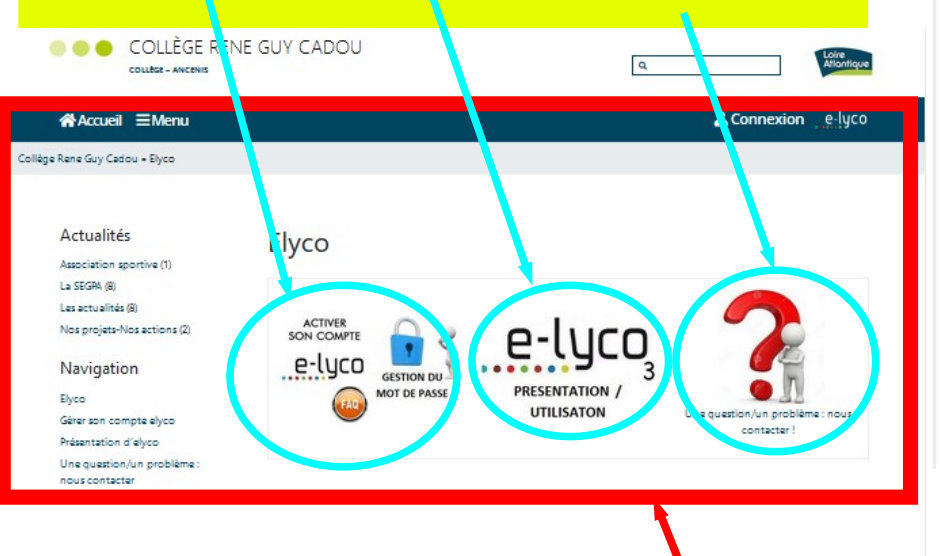

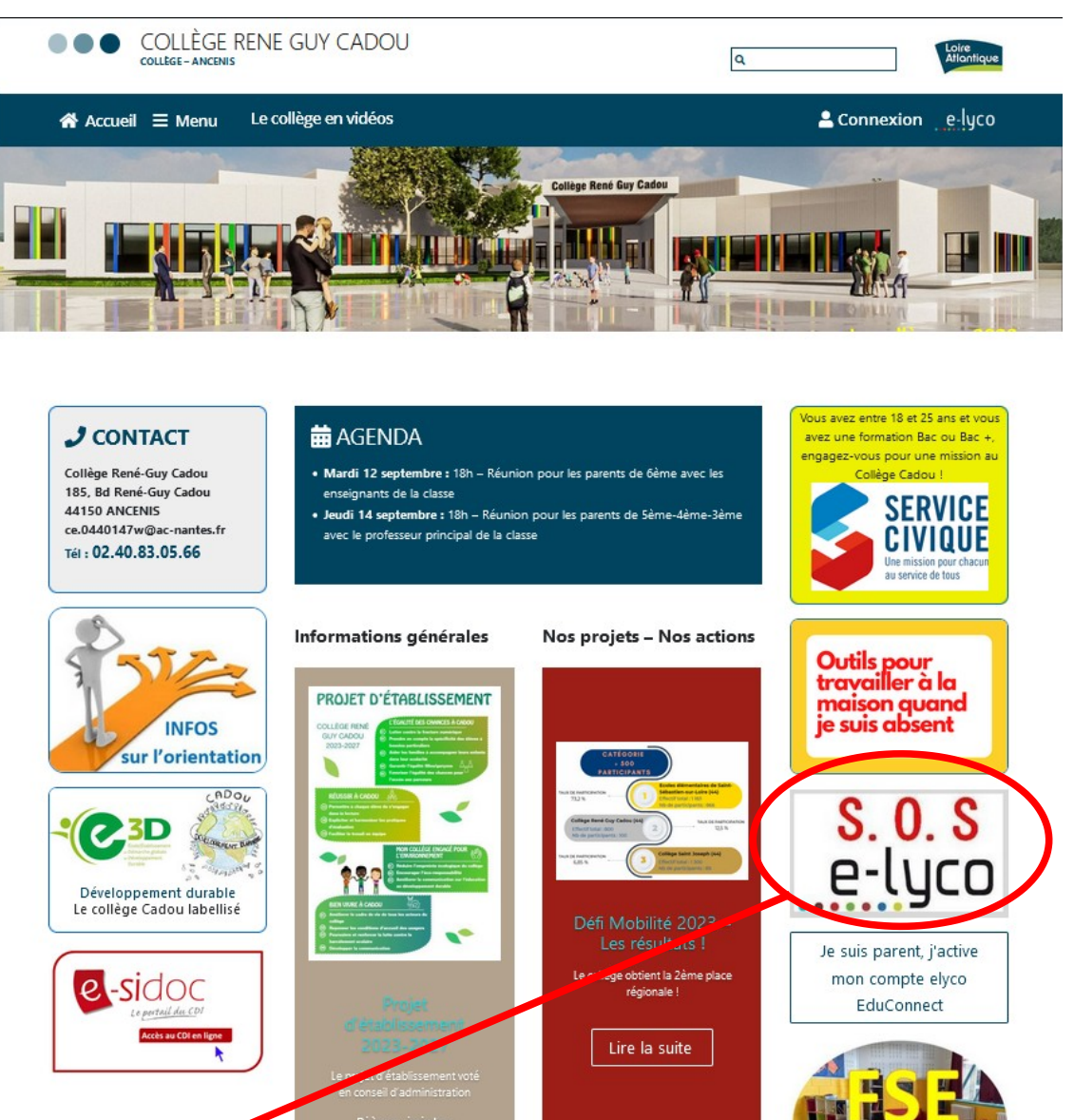